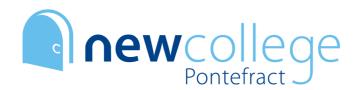

# A LEVEL PHOTOGRAPHY TASKS

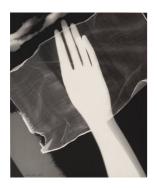

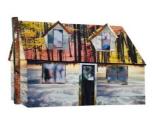

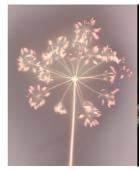

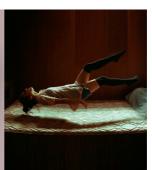

Welcome to Photography! The following tasks will help prepare you for the course and give you some initial inspiration. It is important that you attempt **all** tasks. Part D will probably take you the longest, but you will need to complete the previous tasks to get ideas for your own work for part D first.

### **A: GOOGLE SLIDES**

Set up a Google Slides presentation ready to document your work. If you do not have a Gmail account already, you will need to set one up in order to do this. Slides works in a similar way to PowerPoint and can be accessed from any type of device. Make sure your cover page (the first slide) includes your full name. Save your account and password details safe so you can access this later. https://www.google.co.uk/slides/about/

### **B: PINTEREST INSPIRATION**

When starting a new project, it is always important to gather ideas and inspiration. Use this activity to begin to consider what types of photography *you* personally like. *You should* spend a minimum of 1 hour on this.

- Follow this weblink <a href="https://www.pinterest.co.uk/lesleyhickling/sila/">https://www.pinterest.co.uk/lesleyhickling/sila/</a>
- Look at the Pinterest board. It includes a broad range of photographers and artists. Consider which images you are drawn to.
- Create a Pinterest account (if you don't already have one).
- Create a new board with the title 'Inspiration'.
- 'Pin' at least 20 images that you find interesting/inspiring to your new board. When you click on a pin you will also start to see 'related pins' that you may wish to use.
- Include the link to your images on your Google Slides, when you hand in.

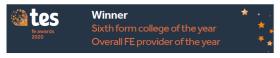

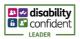

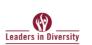

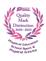

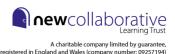

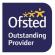

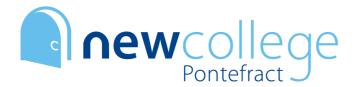

#### C: IMAGE ANALYSIS

- 1. Select 1 image from your Pinterest board that particularly appeals to you.
- 2. Really study the image and take time to look at it in detail.
- 3. Try to find out who took the photograph and write this down.
- 4. Now write a minimum of 1 paragraph (minimum of 200 words) in response to this image on your Google Slides project. You can type up your analysis, or hand write it and include a clear photograph of this on your Slides. Make sure you also include the image. When writing your paragraph, you should try to answer the following questions:
  - Who took the photograph?
  - What is the picture of?
  - What is your attention drawn to in the image?
  - What reaction do you have to the image?
  - What do you find particularly interesting about the image?
  - What could the image mean/what could it be about?
  - What ideas has it given you for photographs that you would like to create?

### D: PRACTICAL TASK

Next, we would like you to take a series of your own photographs inspired by the work from tasks B and C, or even from your interest in other areas of photography. You can use a camera if you have one at home, but if not, your phone camera will do fine. We are more interested in seeing your images than knowing what you have taken them with.

Once you have taken a wide range of photographs (30-50 as a minimum) we would then like you to select your 10 favourite photographs and put these on your Google Slides. Do not go too small with these – one or two images per slide please.

If you would like to have a go at editing your images we work with Adobe Photoshop and Adobe Lightroom here at NCLT, however if you do not have access to these programmes, see the list of some apps below which can be used from your smartphone.

Suggestions for free smartphone photo editing apps: Adobe Photoshop Express, Snapseed, A Color Story, VSCO, Mastin Labs, Huji, Lomograph, Enlight, Afterlight 2.

## What to hand in:

This work is due during the first week of college. We will expect to see a response to **EACH** section of the SIL document. We encourage all students to type up their work if possible. In your first lesson with us you will be given guidance on who to send your Google Slides project to and how.

Enjoy your summer! Lesley, Liz and Robin.

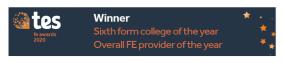

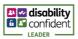

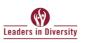

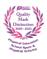

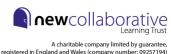

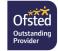